#### **Software Educativo para el Aprendizaje Colaborativo de Geometría**

Marcia Mac Gaul de Jorge – Marcela F. López – Patricia S. Mac Gaul Facultad de Ciencias Exactas – Universidad Nacional de Salta, Avda Bolivia 5150 CP 4400 – Salta.

#### **Resumen**

**El Juego de la Comunicación** es un producto de Software Educativo para el aprendizaje de Geometría en el nivel inicial. Se basa en un trabajo de investigación en Didáctica de la Matemática, relatado en el Capítulo IV de la tesis doctoral de la Dra. Dilma Fregona. Su aplicación está prevista para alumnos de segundo ciclo de la E.G.B.

En su concepción original, no informatizada, la red de comunicación entre los alumnos actúa por intermediación del docente, quien se encarga de llevar y traer los mensajes elaborados por alumnos Emisores y alumnos Receptores de un mismo Equipo. Dichos mensajes contribuyen al objetivo de construir figuras geométricas simples (triángulo, cuadrado, rectángulo, rombo y círculo). Los alumnos no están físicamente juntos, de manera que la única posibilidad de comunicarse es a través de los mensajes. El docente tiene la tarea de gestionar la comunicación y además tiene la tarea más importante de supervisar toda la comunicación con el fin de conocer el avance de cada Equipo.

El objetivo del desarrollo de esta aplicación fue crear un soporte informático para la experiencia, concebida como un trabajo colaborativo en entorno de red.

### **Palabras Claves**

Aprendizaje Colaborativo – Software Educativo – Arquitectura Cliente/Servidor - Entorno de Red – Comunicación – Geometría.

## **1. Introducción**

**El Juego de la Comunicación** es un producto de Software Educativo para el aprendizaje de Geometría en el nivel inicial. Se basa en un trabajo de investigación en Didáctica de la Matemática, relatado en el Capítulo IV de la tesis doctoral de la Dra. Dilma Fregona. Su aplicación está prevista para alumnos de segundo ciclo de la E.G.B.

En su concepción original, no informatizada, la red de comunicación entre los alumnos actúa por intermediación del docente, quien se encarga de llevar y traer los mensajes elaborados por alumnos Emisores y alumnos Receptores de un mismo Equipo. Dichos mensajes contribuyen al objetivo de construir figuras geométricas simples (triángulo, cuadrado, rectángulo, rombo y círculo). Los alumnos no están físicamente juntos, de manera que la única posibilidad de comunicarse es a través de los mensajes. El docente tiene la tarea de gestionar la comunicación y además tiene la tarea más importante de supervisar toda la comunicación con el fin de conocer el avance de cada Equipo.

Se reconocen tres grupos diferentes de usuarios:

**Grupo de Emisores**: En cada partida del Juego, reciben por parte del docente una figura geométrica. Deberán transmitir a sus compañeros de Equipo (los Receptores) un mensaje escrito (sin dibujos) que les permita construir exactamente la misma figura.

**Grupo de Receptores**: Dispone de herramientas geométricas que les permiten construir la figura concebida a partir de los mensajes recibidos. Si las consignas recibidas son insatisfactorias o no son suficientes para permitir la construcción de la figura, el grupo devuelve a sus compañeros de equipo Emisores, un mensaje solicitando más detalles. La partida se considera ganada cuando el docente detecta que el Equipo llegó a una construcción exitosa.

**Docente**: Inicia el juego, tomando registro de la conformación de los Equipos y administra las figuras geométricas para cada partida. Interviene con mensajes propios hacia todos los alumnos para comunicar éxitos o fracasos de los partidos.

La aplicación informatizada del Juego de la Comunicación tiene como alcances:

- Servir como recurso didáctico para la comunidad educativa correspondiente al segundo ciclo  $de E G B$
- Servir como base de análisis del comportamiento en el aula informatizada, estableciendo la comparación con las experiencias que se poseen documentadas en un ambiente no informático.

En su desarrollo se ha considerado especialmente:

- La calidad de las Interfaces, reconociéndolas como críticas en el diseño de programas con fines educativos.
- Los fundamentos didácticos que subyacen a la utilización de recursos educativos tecnológicos.

• La utilidad que reporta brindar al docente un registro histórico de todas las actividades llevadas a cabo por sus alumnos, es decir, no sólo almacenar el producto de una intervención didáctica, sino, lo que resulta más importante, el proceso.

## **2. Descripción de la aplicación**

Tomando como modelo la experiencia no informatiza, se consideró muy apropiado desarrollar la aplicación **El Juego de la Comunicación** como un soporte que facilitaría el aprendizaje colaborativo de los alumnos. Esta aplicación está concebida siguiendo la arquitectura Cliente/Servidor y se ejecuta sobre una red local.

El docente ejecuta la aplicación en modo *Servidor*, que le permite administrar las figuras geométricas con las que se trabajará, hacer mantenimiento de datos de alumnos y cursos y almacenar en una base de datos todas las instancias de interés correspondientes a los juegos desarrollados. Esta parte de la aplicación se denomina *ServerJuego*.

Los Equipos integrados por alumnos ejecutan la aplicación en modo *Cliente*, que les permite jugar simultáneamente los roles de Emisores y Receptores de los mensajes. Esta parte de la aplicación se denomina *ClienteJuego*.

### **2.1 Características del software vinculadas con la arquitectura Cliente/Servidor**

**El Juego de la Comunicación** es una aplicación que actúa en forma análoga a lo que hace un programa de *chat*.

Lo primero que se distingue es la existencia de dos programas que interactúan: un programa cliente, *ClienteJuego* y un programa servidor, *ServerJuego*. Este último podría reconocerse –inicialmentecomo un simple "monitor" de las acciones, sobre todo si se tiene en cuenta que esta es justamente una de sus funciones más importantes. Cuando el docente ejecuta la aplicación, *ServerJuego* le permite monitorear el juego desde una pantalla, pero además, *ServerJuego* tiene un módulo especializado en el acceso a los datos, que de otra forma serían inaccesibles al usuario del otro programa, *ClienteJuego*. Justificamos así, en esta funcionalidad asociada al registro, consulta y modificación de la base de datos, el reconocimiento de *ServerJuego* como el de un programa servidor.

La estructura del software es:

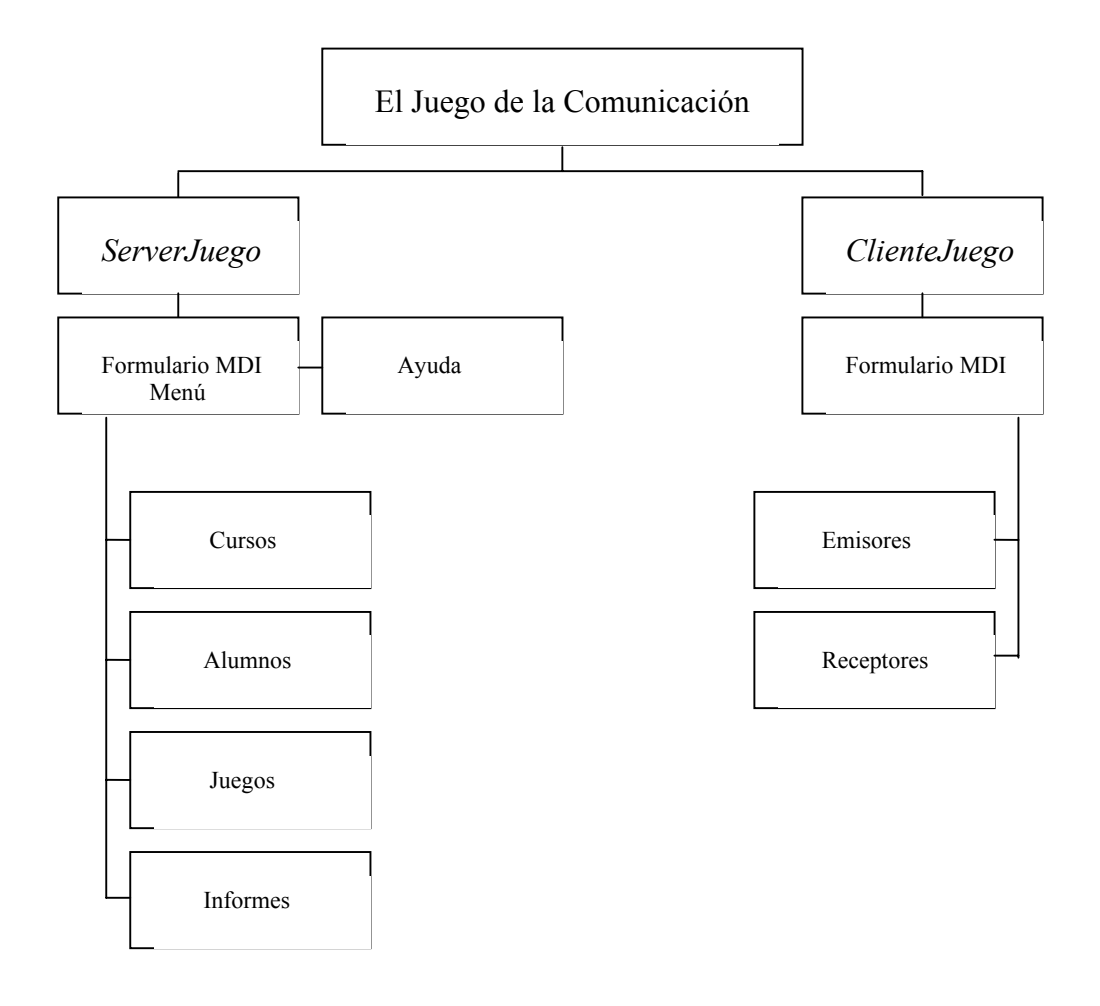

Se desarrolló la aplicación con el lenguaje de programación Visual Basic 6.0, implementando el modelo Cliente/Servidor con el control especial denominado *WinSock Control* que provee el lenguaje, el cual permite establecer la comunicación entre dos programas. Al utilizar el control *WinSock*, lo primero que se tuvo en cuenta fue la adopción del protocolo TCP por la naturaleza de la aplicación:

- **1.** Se necesita la confirmación por parte del cliente o el servidor del envío y recepción de datos, por lo tanto el protocolo TCP es adecuado ya que requiere una conexión explícita antes de enviar o recibir datos.
- **2.** Una vez establecida la conexión, el protocolo TCP mantiene la conexión y asegura la integridad de los datos. No obstante, esta conexión utiliza más recursos del sistema, por lo que resulta más "cara". Sin embargo, al ser pequeño el tamaño de los datos transferidos ya que no se transportan archivos de imágenes o gráficos, se admite el costo de utilización de tal protocolo.

# **2.2 Características del software vinculadas con la interfaz**

Para diseñar la interfaz gráfica de usuario (GUI) se tuvo en cuenta que la expresión Visual hace referencia al método que utilizan los lenguajes visuales. En lugar de escribir numerosas líneas de código para describir la apariencia y la ubicación de los elementos de la interfaz, simplemente se colocan en la pantalla aquellos objetos prediseñados del lenguaje adoptado para el desarrollo, Visual Basic.

Como ya se dijo, el diseño de las GUI de la aplicación resultaba un aspecto crítico. Por ello, la elección de un lenguaje visual favoreció la incorporación sencilla de una importante cantidad de controles, especialmente necesarios para el trabajo gráfico geométrico que debe realizar el usuario alumno. También permitió añadir aspectos de calidad relacionados con el software educativo dirigido a los niños: imágenes, colores, íconos y otros que redundan en una mejor presentación y que favorecen la interacción con el producto de manera amigable a través de ventanas.

En ambos programas se permite al usuario el acceso a varias ventanas de la misma estructura, para lo cual se han utilizado las ventanas multidocumento o MDI.

En el diseño de las ventanas se siguieron las recomendaciones de Ruble, D., expresadas en el punto "Cohesión de ventanas" (Cap. 10 de Análisis y Diseño práctico para sistemas Cliente/Servidor con GUI), quien ha adaptado los términos originales de Constantine sobre la cohesión de módulos para describir el nivel de cohesión de una ventana. Así, los niveles de cohesión en orden aproximado desde el más deseable hasta el menos deseable van desde la Cohesión Funcional a la Coincidental.

Se diseñaron ventanas funcionalmente cohesivas, es decir, más eficientes y especializadas y más sencillas de usar. Tal vez pueda indicarse como una desventaja el hecho de incrementar la cantidad de ventanas y que el usuario debe navegar entre ellas para completar una acción determinada.

Con el siguiente ejemplo, en el cual se muestran ventanas de *ServerJuego*, queremos ilustrar las decisiones de diseño adoptadas. Separamos en dos ventanas diferentes las acciones que originalmente estaban previstas en una sola: la correspondiente a la ventana que permite organizar un *Nuevo Juego*:

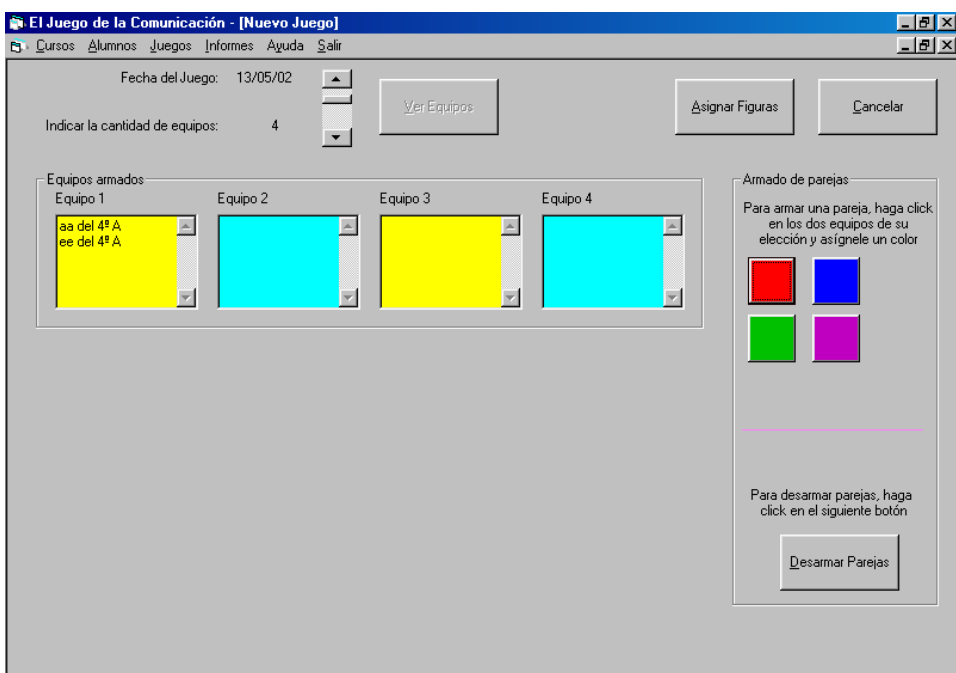

Y la correspondiente a la ventana que permite al docente asignar una figura geométrica a cada Equipo:

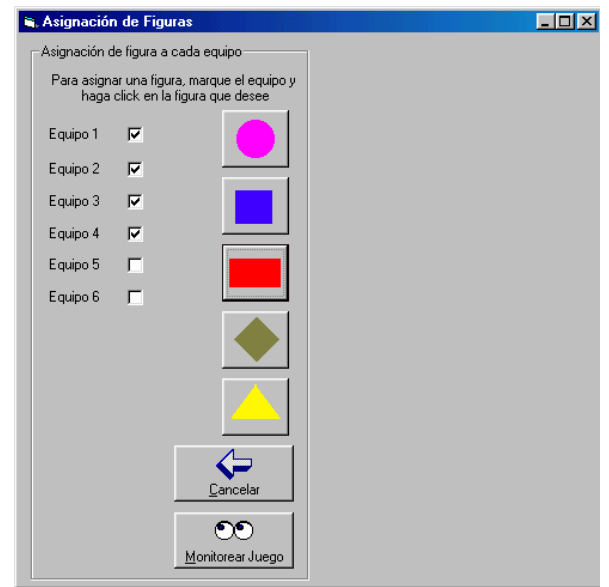

Como puede apreciarse, en la ventana *Nuevo Juego* hay un botón *Asignar Figuras* cuya acción es la de desplegar la ventana que cumple con dicha función. Este botón y la consecuente acción sobre la nueva ventana permitió separar las acciones correspondientes a:

- $\checkmark$  La organización del Nuevo Juego, o sea, el apareamiento de los Equipos.
- $\checkmark$  La asignación de la figura para los Emisores de cada Equipo.

Además, siguiendo a Ruble, el código interno de las ventanas funcionalmente cohesivas, es más fácil de reutilizar. Así, la ventana *Abrir Curso*, se reutilizó para acceder a los datos de un Curso y hacer altas, bajas y modificaciones reutilizándola, en la que sólo cambia el botón que acciona una de estas tres tareas.

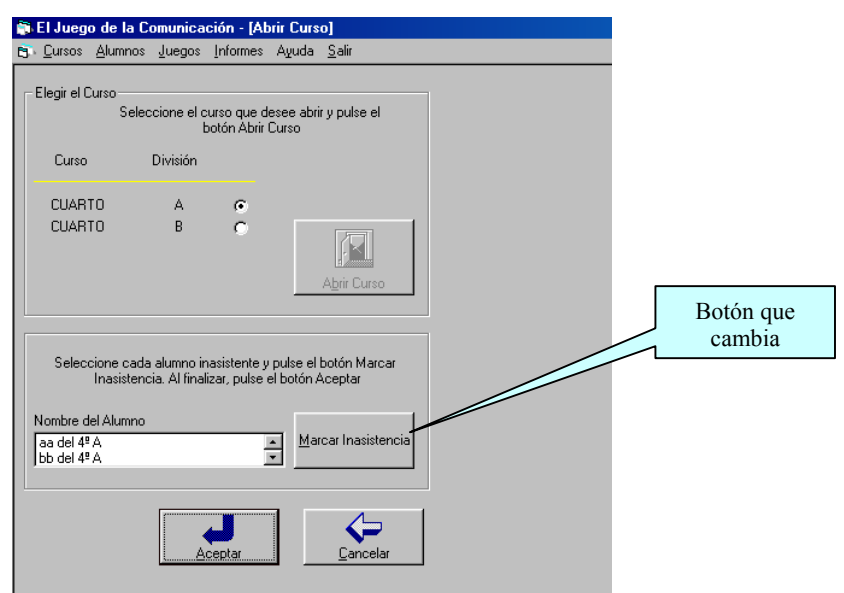

El programa *ServerJuego* también ofrece la posibilidad de que el usuario docente seleccione la figura geométrica que asignará a cada grupo de Emisores, estableciendo valores para sus elementos y otras características como la posición de la figura en el plano. Por ejemplo, si el maestro desea asignar un cuadrado, se desplegará la siguiente ventana:

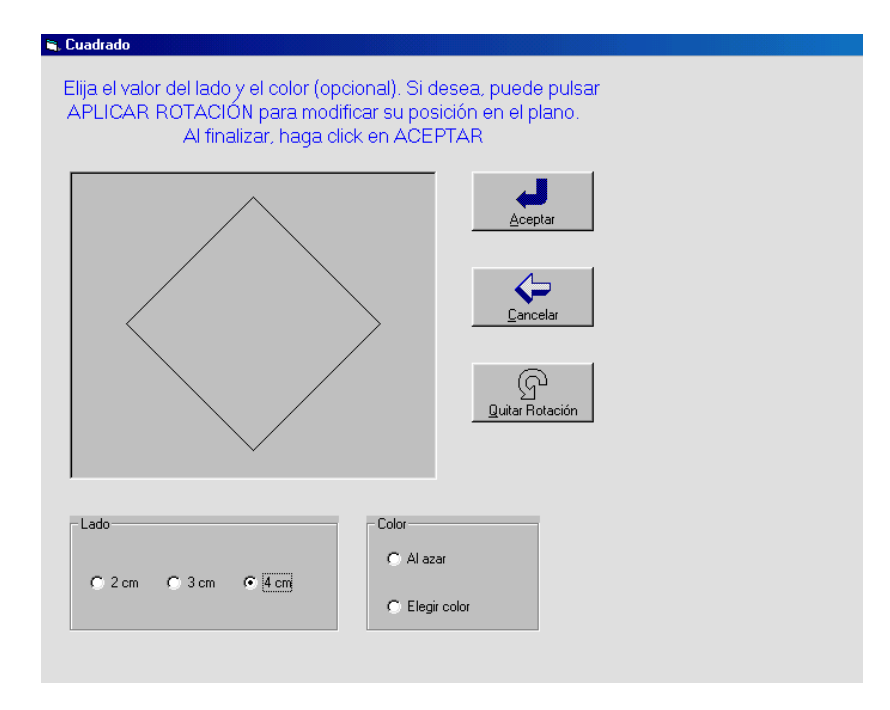

Como puede observarse, esta ventana dispone de un botón que permite rotar el cuadrado y quitar la rotación si así se deseara (en este ejemplo, se seleccionó el cuadrado rotado y consecuentemente el botón de *Aplicar Rotación* adopta el nombre *Quitar Rotación*).

La elección del color es siempre opcional, puede definirse al azar o por selección a través de un cuadro de diálogo. Si no se elige entre ninguna de estas opciones del cuadro *Color*, la figura quedará en negro que es el color por defecto.

En esta parte del diseño se intentaron reflejar fielmente las consideraciones didácticas del Juego de la Comunicación, ya que el alumno de segundo ciclo de EGB confunde las figuras cuadrado y rombo según sean sus posiciones en el plano. La acción de rotar un cuadrado "para que parezca un rombo" incorpora una complejidad adicional al Juego y facilita la inspección del comportamiento de los niños ante esta dificultad.

Las recomendaciones de Ruble antes mencionadas también fueron cuidadas en la interfaz del programa *ClienteJuego*, cuyas ventanas mas importantes son las que corresponden al trabajo de los usuarios alumnos en su rol de Emisores y Receptores.

Los elementos de la ventana Emisores son los que permiten inspeccionar la figura que el docente asignó al Equipo. Hecho esto, se genera un mensaje que es enviado al otro equipo con el cual están emparejados, de manera que ellos puedan reconstruir la figura. Entre los elementos más importantes de esta ventana están:

Un cuadro de herramientas con botones para:

 $\triangleright$  Medir segmentos

- $\triangleright$  Medir ángulos
- $\triangleright$  Trazar segmentos
- $\triangleright$  Borrar

Y un cuadro con botones para:

- $\triangleright$  Redactar el mensaje
- $\triangleright$  Enviar el mensaje

Los elementos de la ventana Receptores son los que permiten recibir mensajes y construir la figura que responde a los datos de dichos mensajes. Una vez hecho esto, la figura construida se envía al otro Equipo. Entre los elementos más importantes de esta ventana están:

Un cuadro de herramientas con botones para:

- $\triangleright$  Trazar segmentos
- $\triangleright$  Trazar circunferencias
- $\triangleright$  Borrar
- ¾ Pedir más datos en caso de necesitarlos para la construcción.
- $\triangleright$  Enviar la figura

En este ejemplo se puede apreciar una ventana activa de *pedido de más datos* con la que Receptores envía este mensaje a Emisores.

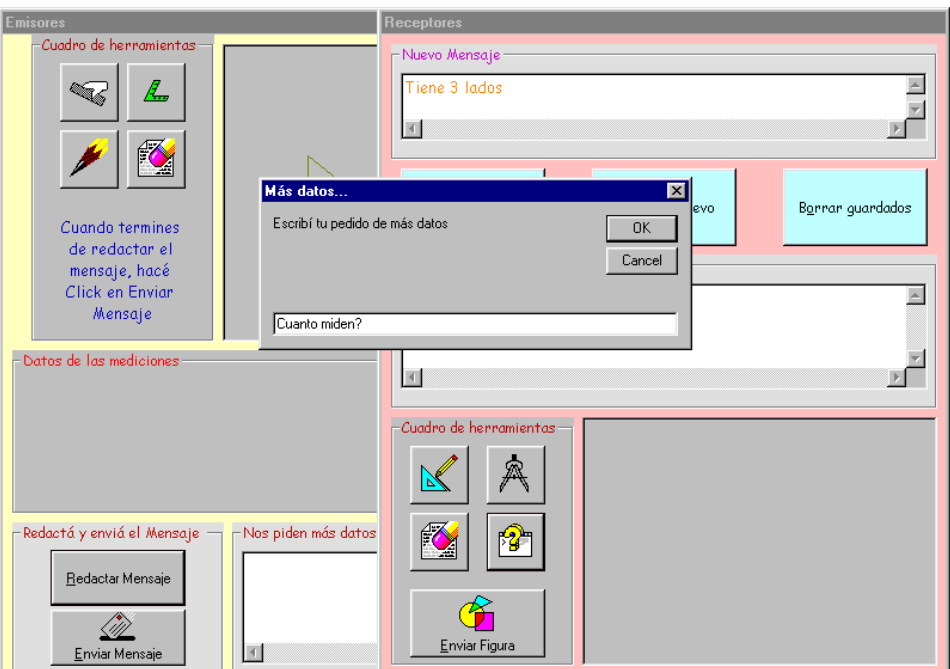

Puede observarse que conviven en la pantalla las dos ventanas: Emisores y Receptores. El usuario alumno mantiene activa la ventana que corresponda de acuerdo con el rol que está desempeñando en cada momento del Juego. Los cuadros de texto están previstos para contener los mensajes enviados y recibidos durante el Juego.

### **2.3 Características del software vinculadas con el acceso a los datos**

La base de datos está construida con el motor de Access (Jet/DAO), que constituye el principal método de acceso a base de datos del que dispone Visual Basic. Posee almacenados datos y relaciones sobre los alumnos, los equipos que se conformaron en cada juego y los mensajes que se transfirieron en cada equipo, y las figuras geométricas que se utilizaron en los distintos juegos, tal como lo muestra la siguiente figura:

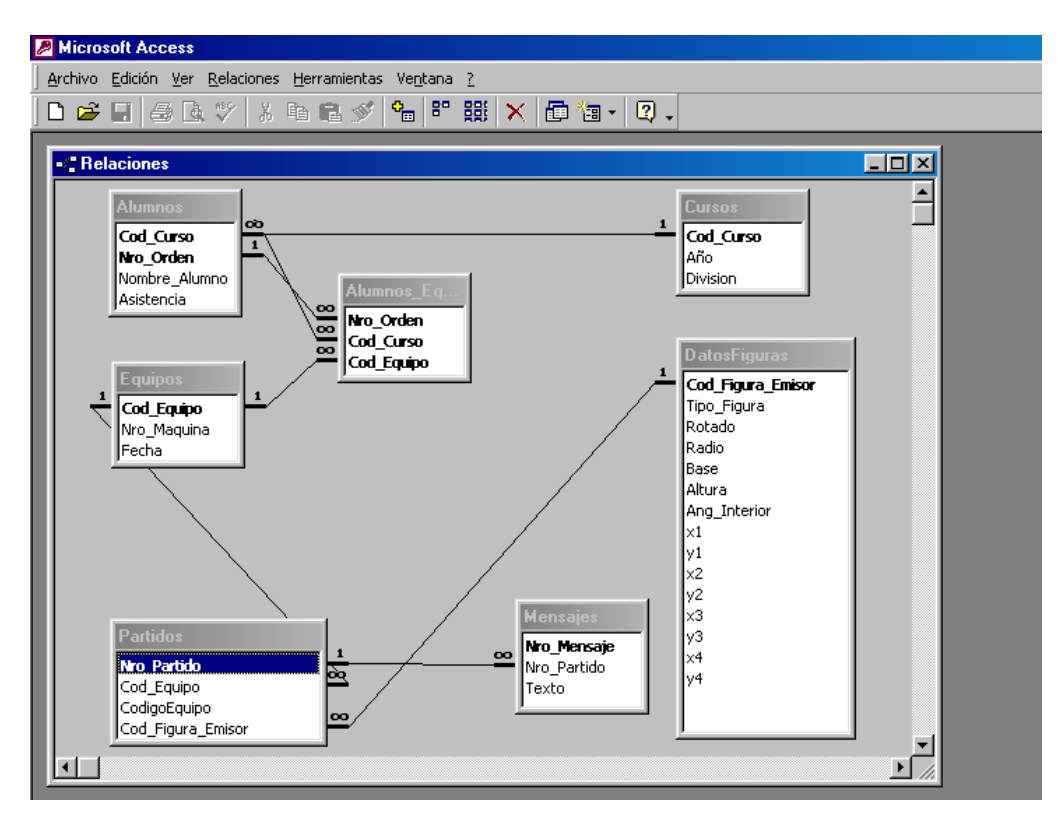

También posee almacenadas las consultas sobre las que se hicieron los reportes del menú Informes. Dichos reportes están asociados a Alumnos, Equipos y Juegos, éste último, brinda información vital al docente acerca del desarrollo de un juego, en particular, el diálogo construido por un Equipo por la alternancia de mensajes entre Emisores y Receptores. Los reportes se construyeron con Seagate Cristal Report Profesional.

## **3. Conclusiones**

La aplicación descripta constituye un soporte tecnológico para el aprendizaje colaborativo, especialmente diseñado para el uso de múltiples alumnos trabajando en estaciones de trabajo a través de una red. Sistemas como este se denominan CSCL (Computer Supported Collaborative Learning), ya que están diseñado para dar soporte y asistir a los estudiantes trabajando en redes. De los diferentes tipos de soporte informático que proveen los CSCL, **El Juego de la Comunicación**, en particular, incluye utilidades para comunicación de ideas e información.

El Juego de la Comunicación promueve las principales características del aprendizaje colaborativo: interdependencia positiva entre los miembros del grupo y la posibilidad de que cada participante en el grupo asuma un rol, el cual varía de acuerdo con la dinámica del grupo.

Asimismo, esta herramienta computacional ofrece facilidades para la labor del docente quien está encargado del diseño, administración y seguimiento de la actividad colaborativa.

Concluida la fase de desarrollo de esta aplicación se prevé implementar esta experiencia de aprendizaje colaborativo en diferentes instituciones educativas de nuestro medio con el fin de elaborar conclusiones didácticas y relevar información de interés que conduzca a un mantenimiento perfectivo de la aplicación.

## **4. Bibliografía**

Chamorro, Félix ; Molina, José Manuel ; Matellán, Vicente ; Mieza, Juan Ignacio (1997): PROGRAMACIÓN Y DISEÑO EN ENTORNOS GRÁFICOS. Editorial McGraw-Hill, Madrid, España.

Cornell, Gary (1998): MANUAL DE VISUAL BASIC 5. Editorial McGraw-Hill, Madrid, España.

González Pérez, Alfons (1999): VISUAL BASIC. Programación Cliente/Servidor. Editorial RA-MA, Madrid, España.

Fregona, D. LES INTERACTIONS EFFECTIVES: UNE SITUATION DE COMMUNICATION, Capítulo 4 de Tesis Doctoral, dirigida por Guy Brousseau y Anexo: UNE SITUATION DE COMMUNICATION DE FIGURES.

Pressman, R. (1993) INGENIERÍA DE SOFTWARE. McGraw Hill.

Ruble, D. (1997) ANÁLISIS Y DISEÑO PRÁCTICO PARA SISTEMAS CLIENTE/SERVIDOR CON GUI. Editorial Prentice – Hall.

Páginas Web:

- ¾ www.e-mision.net/crazyhouse/secciones.faq.asp
- ¾ [www.guille.costasol.net](http://www.guille.costasol.net/)
- ¾ [www.id.ucsb.edu/IC/Resources/Collab-L/xxx.html:](http://www.id.ucsb.edu/IC/Resources/Collab-L/xxx.html) Differences Between Collaborative and CooperativeLearning.
- ¾ [http://ilt.ics.hawaii.edu/lilt/papers/2001/constantino-et-al-aied2001.pdf:](http://ilt.ics.hawaii.edu/lilt/papers/2001/constantino-et-al-aied2001.pdf) Coaching Web-based Collaborative Learning based on Problem Solution Differences and Participation. María de los Angeles Constantino-González, Daniel D. Suthers, José I. Icaza.
- ¾ celt.ust.hk/ideas/ccl/intro.htm: Cooperative and collaborative learning. R. Matthews, J.Cooper, N. Davidson, P. Hawkes.